## **Radera återkommande bokningsbara tider**

För att radera återkommande bokningsbara tider:

Öppna tidsschemat i den vecka du vill radera bokningsbara tider, markera tiden och klicka på C

Då har du valen nedan att göra:

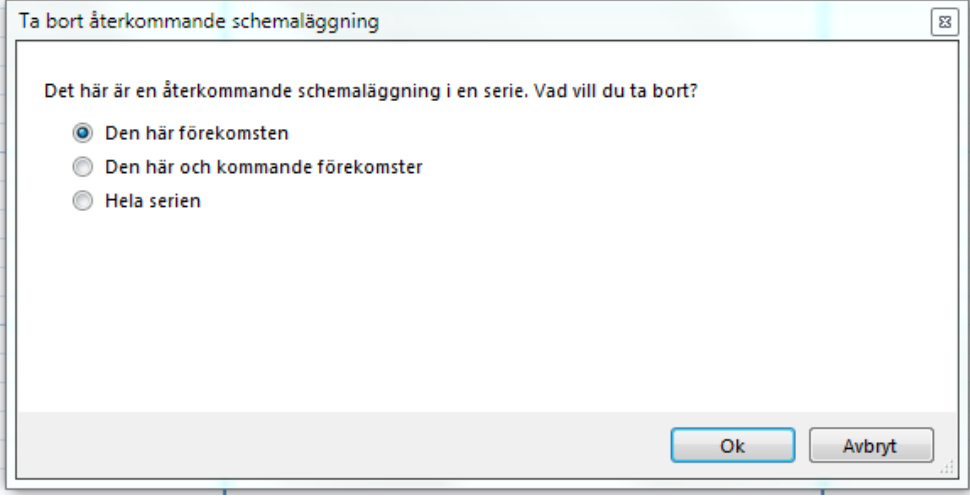

SG-X Hjälpsystem © ANTWORK AB